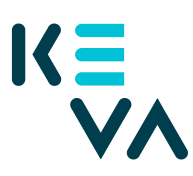

## **Ohje työnantajalle: Kuinka toimitan Sopimus työkokeilusta tai työhönvalmennuksesta -lomakkeen turvalomakepalvelun kautta**

## Yleisiä ohjeita lomakkeen täyttämiseen

- **Sopimuslomakkeen täyttää työkokeilun/työhönvalmennuksen esihenkilö** (tai muu työnantajan edustaja). Kun esihenkilö on täyttänyt ja hyväksynyt sopimuksen, kuntoutuja saa osoitteesta noreply@keva.fi sähköpostiinsa linkin, josta hän pääsee hyväksymään sopimuksen omalta osaltaan.
- **Kun täytät sopimuslomakkeen turvalomakepalvelussa, sitä ei tarvitse erikseen allekirjoittaa.** Palveluun tunnistautuminen vastaa allekirjoitusta.
- Turvalomakepalvelu on nopea ja tietoturvallinen tapa toimittaa sopimus Kevaan.

## Tunnistautuminen lomakkeelle

- **Kirjaudu lomakkeelle Suomi.fi -tunnistautumisella.** Voit tehdä Suomi.fi tunnistautumisen esimerkiksi henkilökohtaisilla verkkopankkitunnuksilla. Et tarvitse muita tunnuksia tai valtuutusta työnantajalta tai Kevalta.
- Voit täyttää lomakkeen vasta sen jälkeen, kun olet kirjautunut palveluun.

## Lomakkeen toiminta

- Lomake on suomeksi ja ruotsiksi. Voit vaihtaa kielen lomakkeen oikeasta yläkulmasta.
- Turvalomakepalvelu kirjaa käyttäjän ulos, mikäli palvelu on liian pitkään käyttämättä. Lomakkeen voi tarvittaessa tallentaa ja täyttää loppuun myöhemmin. Lomake säilyy tallennettuna 10 vuorokauden ajan.
- **Lähetä lomake painamalla Lähetä-painiketta.** Pelkkä lomakkeen tallentaminen ei lähetä lomaketta kuntoutujalle hyväksyttäväksi. Lähettämisen jälkeen palvelu antaa vahvistuksen lähetetystä lomakkeesta.
- **Turvalomakepalvelu lähettää kopion lomakkeella annettuihin sähköpostiosoitteisiin ja Kevaan.**
- **Kirjaudu ulos lomakkeelta Kirjaudu ulos- tai Lopetus-painikkeiden kautta.** Selaimen välimuisti ja sivuhistoria kannattaa tyhjentää uloskirjautumisen jälkeen tietoturvasyistä.